## DIGITAL SCHOOL **LEARN HERE**

IORTH<br>.anarkshire

EEARNH

## **How to access your Glow Microsoft teams on a laptop or desktop**

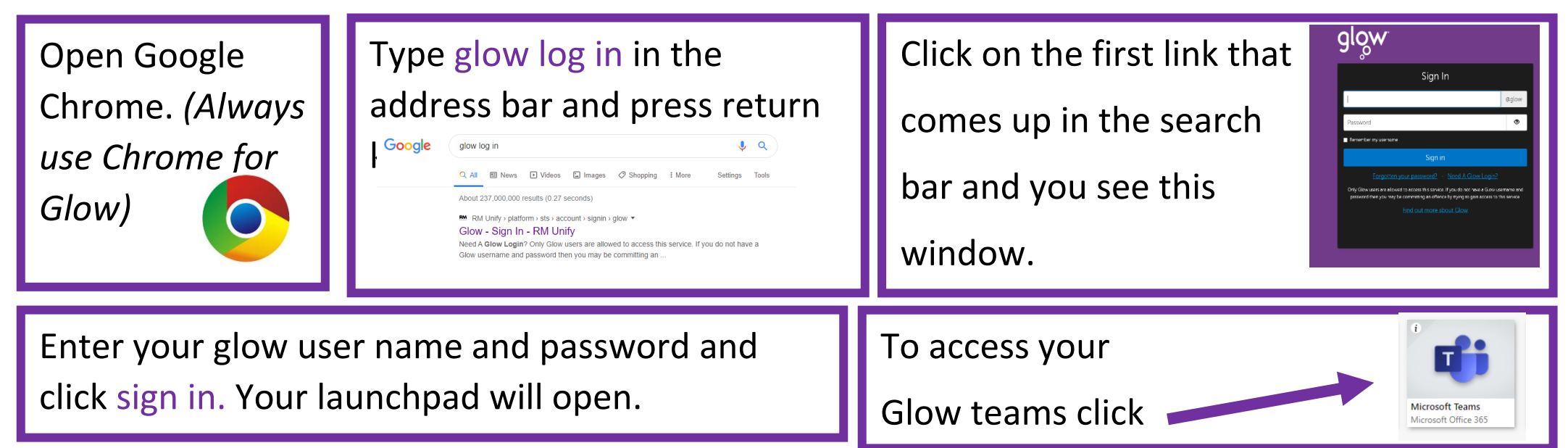

## **How to access your Glow Microsoft teams on a tablet**

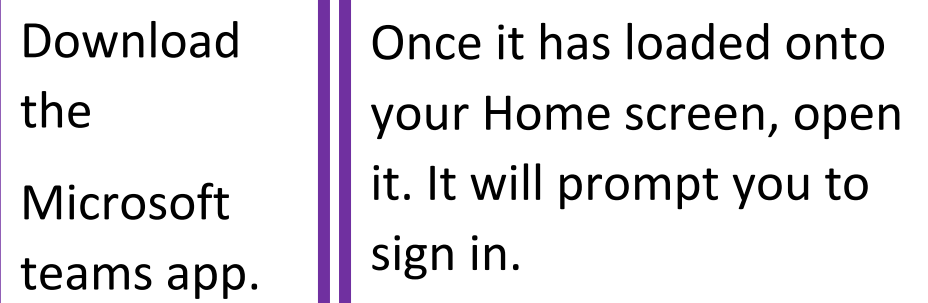

Sign in using your Glow email address – That will be your Glow username followed by @glow.sch.uk. You will then be taken to Glow sign in page to type in your password.

Allow access to the microphone

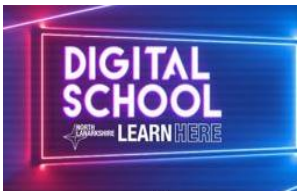

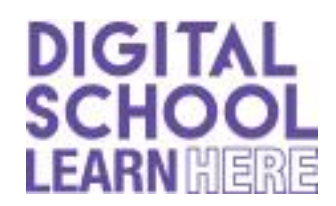